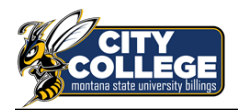

## **City College E-Learning Workshop Notes Tools to make a good video lesson**

**Participants** 

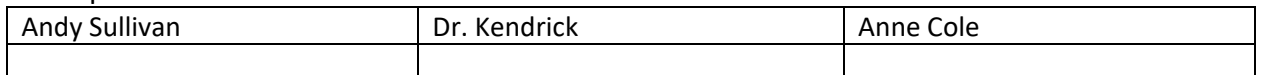

## **Workshop Plan**

• Discuss strategies we have used to build video lessons. Compare our methods. Share some good ideas we can take back and try in our classes.

## **Discussion Notes:**

- WebEx is a super tool for recording your screen with audio and auto-captioning built in. The finished video with captions is ready in a couple hours. It is hosted in WebEx and the link can be inserted into D2L. Currently the recordings are stored indefinitely, but this could change. The video and transcript can be downloaded, but they do not display together as captions like when WebEx hosts the video. The recordings can be locked with a password or be publicly available to anyone with the link.
- I like YouTube videos for more formal and rehearsed lesions to share widely and for a longer time. Examples include "how to make an Excel graph" that I will used for several years or popular videos that may get many views (my channel has 220,478 views) and potentially attract talent to the program.
- YouTube will auto-caption videos and the quality is improving all the time. You can also upload a transcript for perfect captions like I have discussed in my video ["Accurately and](https://www.youtube.com/watch?v=vrw1jSB83TE)  [easily add captions to your videos"](https://www.youtube.com/watch?v=vrw1jSB83TE). YouTube allows you to download their auto-caption file, fix it up as necessary, and re-upload it.
- How to capture your screen is a question if you are not using WebEx. The Adobe bundle does not have a tool unless you purchase Adobe Captivate which looks awesome but is expensive. Some people have used TechSmith Relay and Camtasia. I like the old Microsoft Expression Encoder, Screen Capture, and Movie Maker combo to grab and stitch together videos. It is free on the internet but a little hard to find. I have the sources for this retired freeware if you would like it. The Game Bar in windows 10 can capture the screen, is free, and is already loaded on your machine. Hit Win-G to start.
- Video editing is handy so you don't have to make a once-through cut perfectly. I like the retired Microsoft Move Maker which is easy to use. Adobe Premiere Pro is powerful, can even do Chroma key (green screen) like in [this example,](https://www.youtube.com/watch?v=3tr_xzetU9w) but is challenging to learn in my opinion. You can load the Adobe Creative Cloud bundle including Premiere Pro on your home computer under the school's license by contacting IT.
- Should you show yourself or not in a video lesson? I am not sure it buys you much and adds considerably to the complexity of making a video if you want to have a floating head over illustrations. Perhaps an intro spliced to the front of your content is a nice compromise.

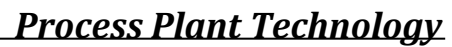

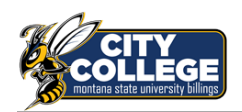

- A virtual white board is awesome for technical presentations where you wish to diagram and talk the class through a picture as you build it like a Kahn Academy video. I love 3D Paint for this which is already loaded on Windows 10 machines. An example video using the tool is ["Binary Distillation"](https://www.youtube.com/watch?v=d50PVMTiyDI&t=53s).
- Drawing on the screen with a mouse is hard and the results are ugly for me. I recommend a drawing tablet for drawing during an online lesson. I like the Wacom Intuos. An iPad, Microsoft Surface, or other tablet will also work. Using the whiteboard in a classroom works very well too. You could try your hand at a [Super Low Cost Lightboard for \\$30](https://www.youtube.com/watch?v=Shaz5Qp5rAM) if you have a window between rooms or on an internal door you could use.
- A headset helps for sound quality and prevents feedback if you are using a webcam. I like the Logitech H390 USB headset for \$29.99.

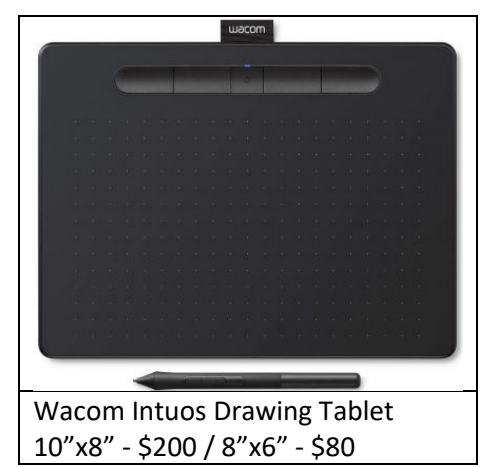

- Marking up a PowerPoint slide is effective for communication. When in slideshow mode, right click, pointer options, pen will allow you to mark on the presentation. You can save or discard the marks when done. You can also do this in WebEx, but it doesn't play so well with our Eno board in B036.
- You don't need anything more than a green piece of fabric to make a Chroma key (green screen) video.
- YuJa and Knowia are being considered as other video recording and editing program. I liked the capability to create a transcript from an audio file with YuJa.

## **Follow Ups:**

- Can we turn off the video thumbnails in WebEx? Currently it doesn't look like we can.
- Consider applying for a light board with residual Perkins funding.
- Consider a license to test Adobe Captivate for educational videos.